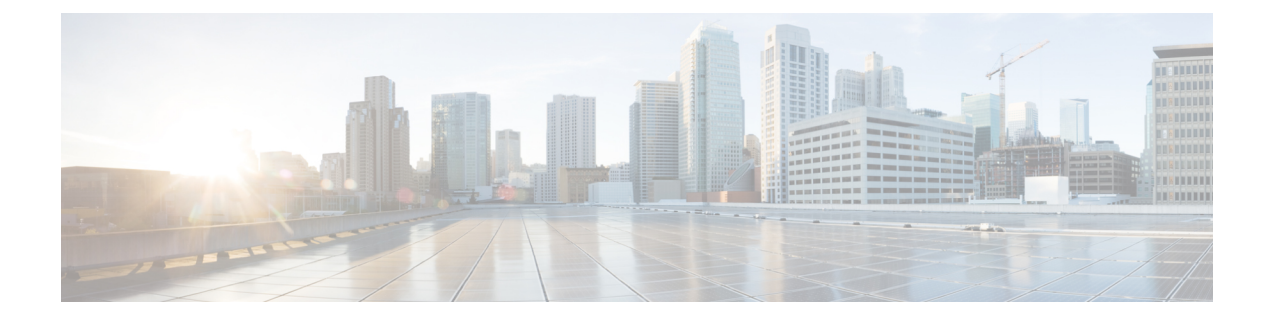

# **Support for Common access-type in twan-profile for EoGRE-PMIP Calls**

- Feature [Summary](#page-0-0) and Revision History, on page 1
- Feature [Description,](#page-1-0) on page 2
- How it [Works,](#page-1-1) on page 2
- Configuring Eogre-PMIP access-type in [twan-profile,](#page-10-0) on page 11
- [Configuring](#page-10-1) AVP, on page 11
- [Limitations,](#page-10-2) on page 11
- Monitoring and [Troubleshooting,](#page-11-0) on page 12

# <span id="page-0-0"></span>**Feature Summary and Revision History**

### **Summary Data**

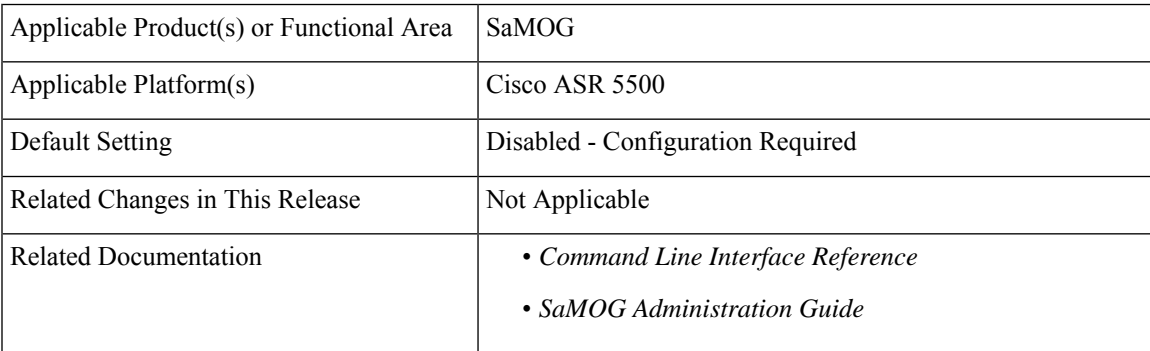

#### **Revision History**

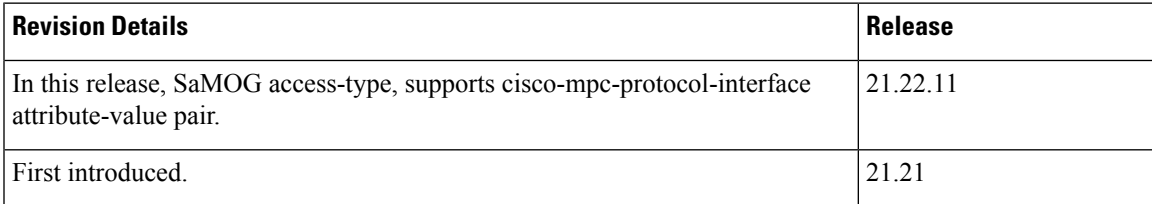

# <span id="page-1-0"></span>**Feature Description**

SaMOG supports the common access-type, **eogre-pmip**, in a twan-profile to handle both PMIP and EoGRE calls. Because of this common access-type the RADIUS client is mapped with two different access types by defining in one twan-profile. SaMOG allows same RADIUS Client IP to be used for PMIP and EoGRE calls.

**AVP Enhancement**: In this StarOS release 21.22 and later releases, SaMOG access-type, **eogre-pmip**, supports cisco-mpc-protocol-interface attribute-value pair (AVP) to configure one of the following values:

- none: Selecting this value configures cisco-mpc-protocol-interface AVP as none. It is neither eogre nor pmipv6.
- eogre: Selecting this value configures cisco-mpc-protocol-interface AVP as eogre.
- pmipv6: Selecting this value configures cisco-mpc-protocol-interface AVP as pmipv6.
- suppress: Selecting this value suppresses cisco-mpc-protocol-interface AVP and it is not sent to the Access-Accept message.

# <span id="page-1-1"></span>**How it Works**

This section describes how common access types work in the following scenarios:

- Attach Call flow with PMIP Access-Type
- Attach Call Flow with EoGRE Access-Type
- EoGRE to PMIP Handover
- PMIP to EoGRE Handover

## **Attach Call Flow with PMIP Access-Type**

Attaching call flows with Proxy Mobile IP (PMIP) and Ethernet over GRE (EoGRE) are performed simultaneously in SaMOG. The access-type is set up after receiving Proxy Binding Update (PBU) or DHCP request from Wireless LAN Controller (WLC). The call flows explain the twan-profile that is configured with new access-type **eogre-pmip**.

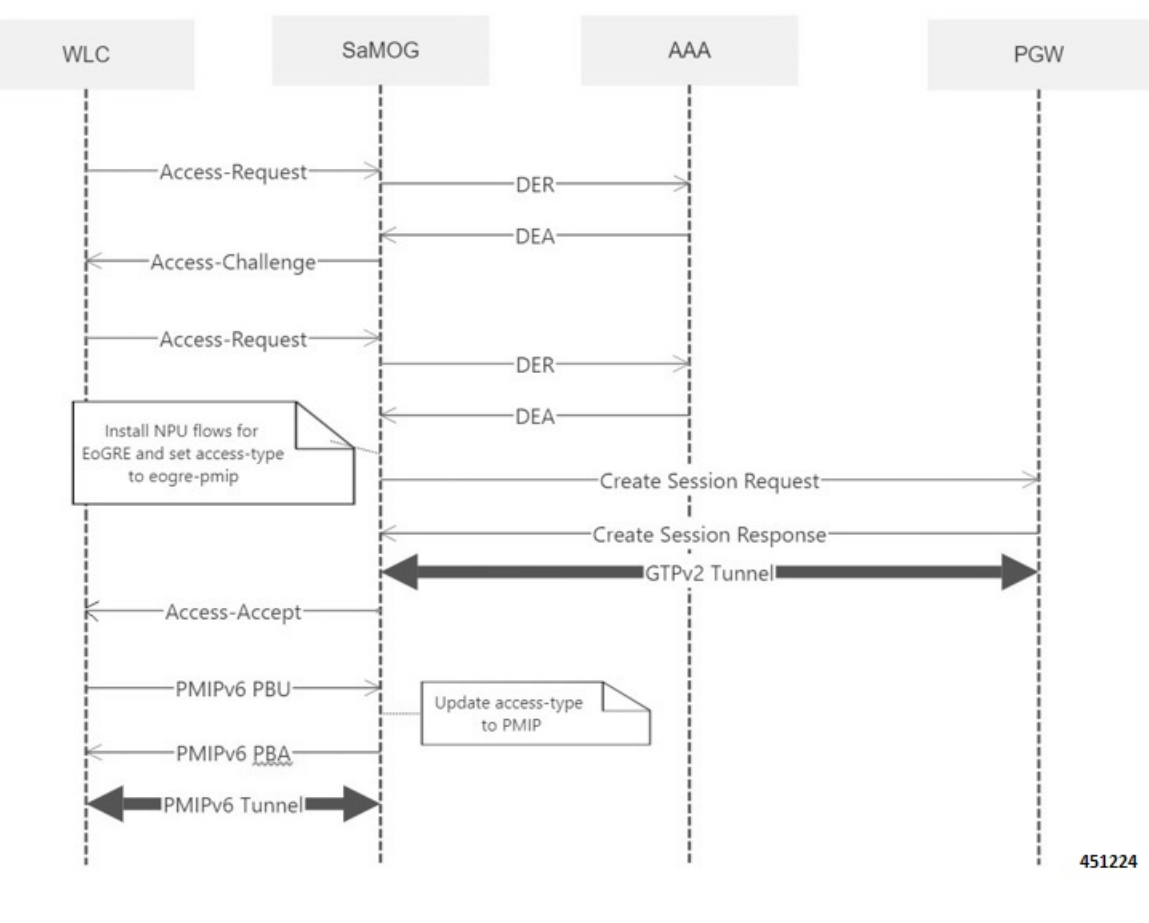

#### **Figure 1: Call Flow**

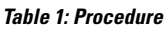

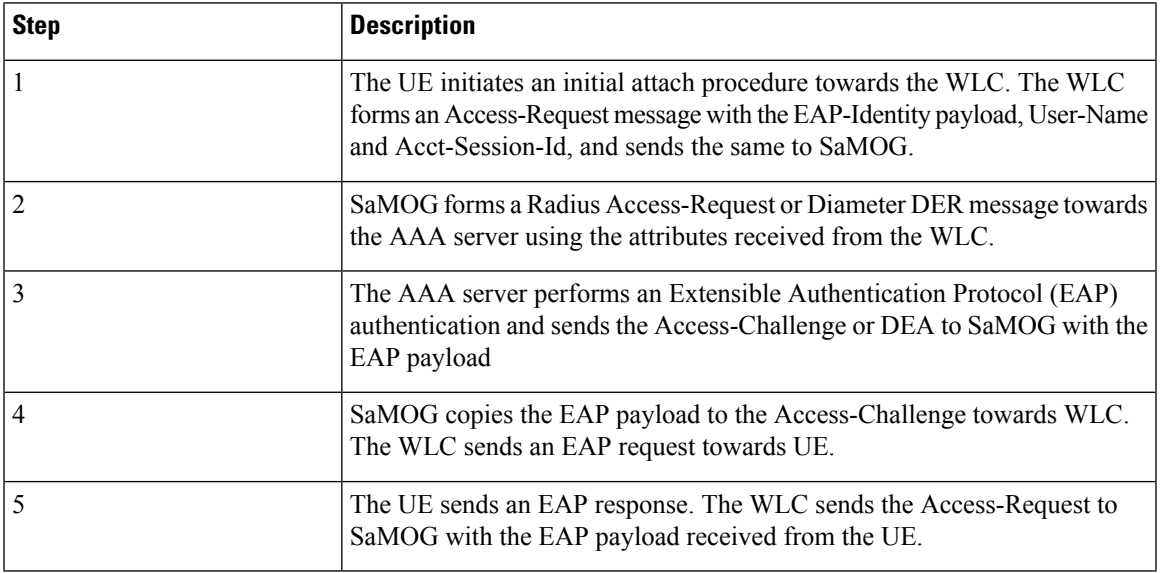

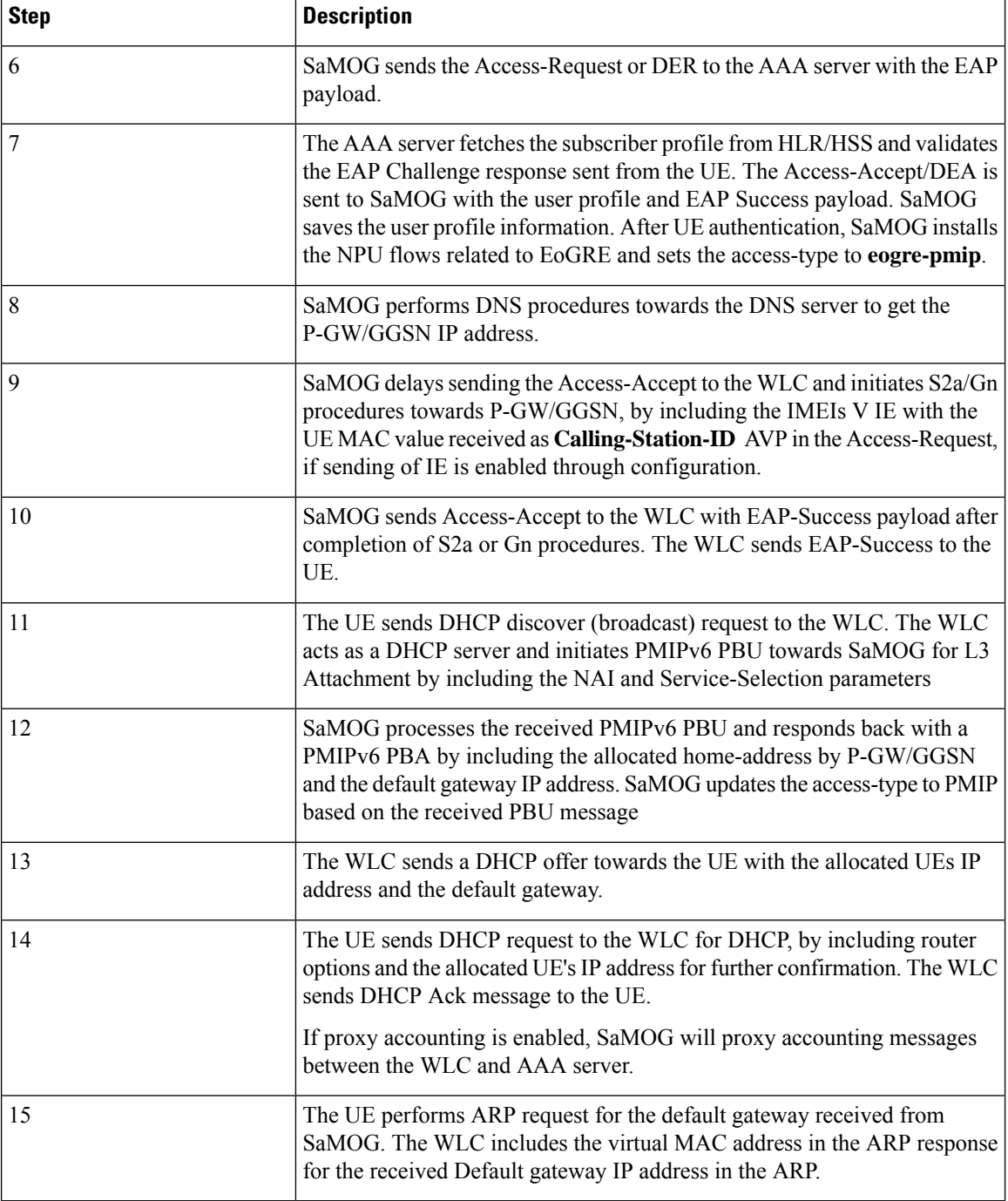

## **Attach Call Flow with EoGRE Access-Type**

This section explains the initilizaton call flow and procedure of EoGRE calls.

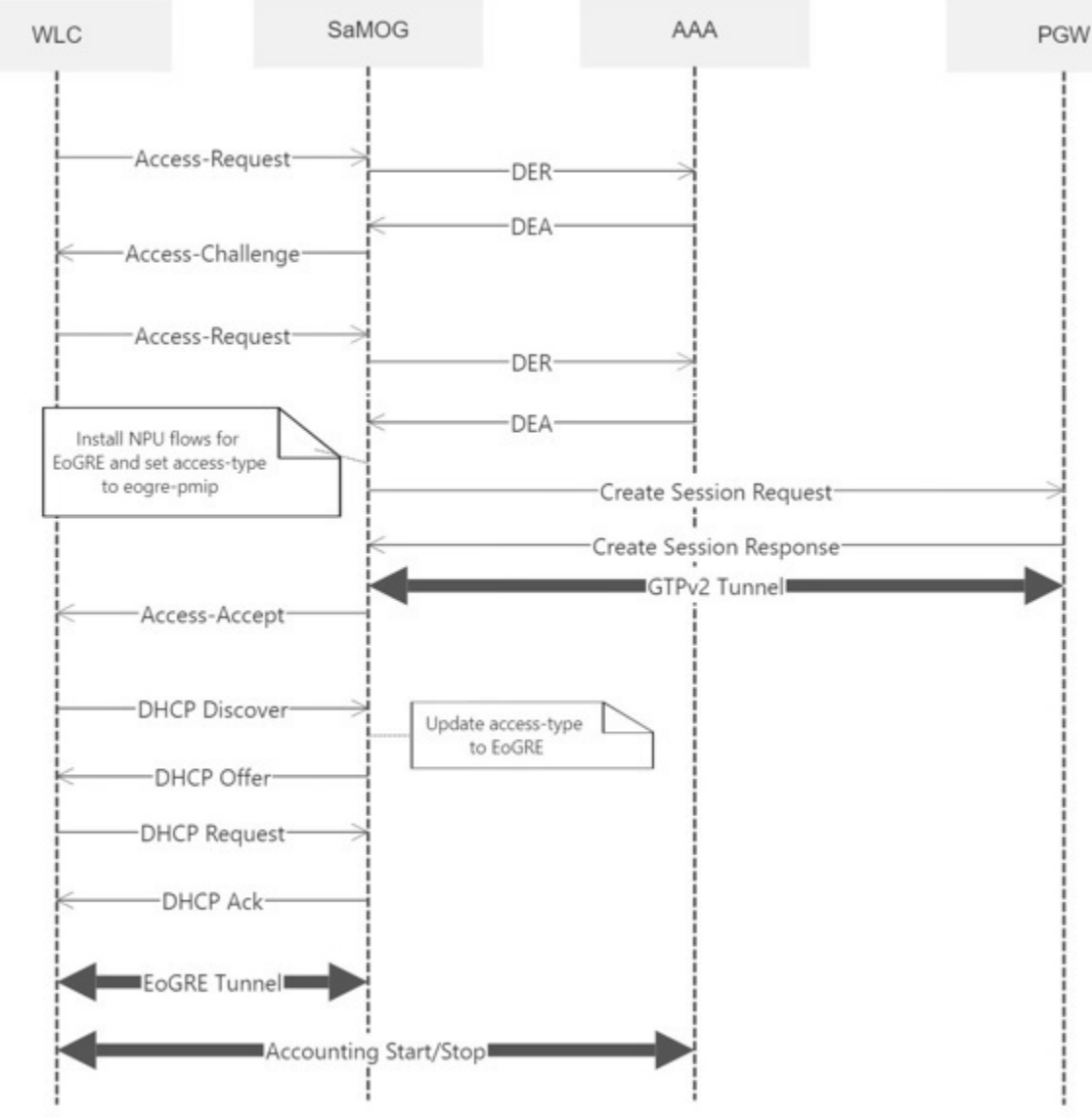

#### **Figure 2: Call Flow**

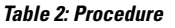

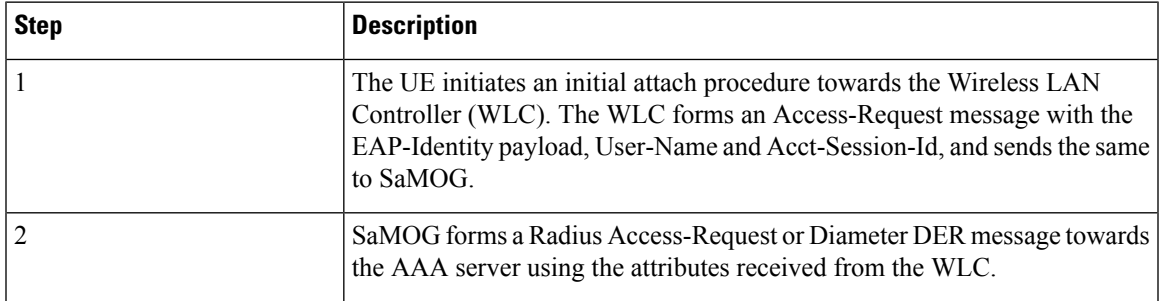

**5**

I

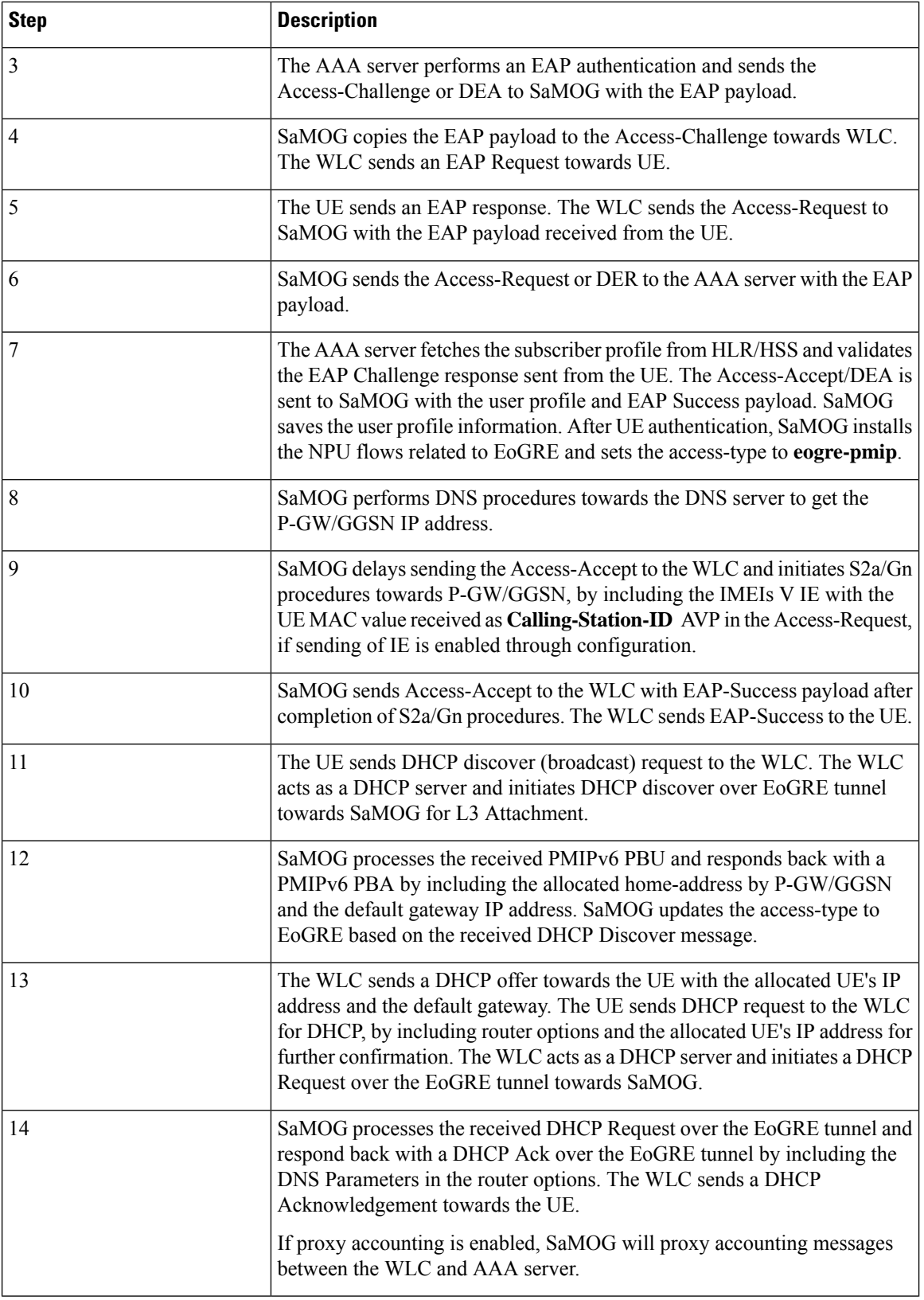

×

![](_page_6_Picture_319.jpeg)

## **EoGRE to PMIP Handover**

This section explains the handover call flow and procedure of EoGRE to PMIP calls.

### **Figure 3: Call Flow**

![](_page_6_Figure_6.jpeg)

#### **Table 3: Procedure**

![](_page_6_Picture_320.jpeg)

I

![](_page_7_Picture_780.jpeg)

×

## **PMIP to EoGRE Handover**

This section explains the handover call flow and procedure of Proxy Mobile IP (PMIP) to Ethernet over GRE (EoGRE) calls.

#### **Figure 4: Call Flow**

![](_page_8_Figure_6.jpeg)

#### **Table 4: Procedure**

![](_page_8_Picture_341.jpeg)

 $\mathbf I$ 

![](_page_9_Picture_806.jpeg)

i.

Ш

# <span id="page-10-0"></span>**Configuring Eogre-PMIP access-type in twan-profile**

Use the following configuration to configure **eogre-pmip**accesstype. The **eogre-pmip**accesstype is configured only with radius trigger type.

```
configure
  context context_name
     twan-profile profile_name
       access-type eogre-pmip
          end
```
**Notes:**

• **access-type eogre-pmip** : Enables EoGRE or PMIP Access type for all clients under profile.

![](_page_10_Picture_7.jpeg)

The **eogre-pmip** cannot be configured in combination with other **Note** access-types like EoGRE, PMIP and IP.

# <span id="page-10-1"></span>**Configuring AVP**

Use the following command to configure cisco-mpc-protocol interface.

```
configure
  context context_name
    twan-profile profile_name
      [ no ] radius cisco-mpc-protocol-interface
cisco-mpc-protocol-interface_value
  end
```
### **NOTES**:

- **cisco-mpc-protocol-interface**: Configures cisco-mpc-protocol-interface AVP for access-type eogre-pmip.
- *cisco-mpc-protocol-interface\_value*: cisco-mpc-protocol-interface value. You can enter one of the values, none, eogre, pmipv6, suppress.
- **no**: Removes configuration for cisco-mpc-protocol-interface AVP.

# <span id="page-10-2"></span>**Limitations**

The Common access-type in twan-profile feature has the following limitations:

- Supports only Access-Types (EoGRE/PMIPv6). IP Access-Type is not supported.
- Supports only Radius Access-Request trigger type. DHCP, PMIP, and Accounting-based trigger types are not supported.
- Support is limited to GTPv2 based s2a interface.
- Because IP Access-Type is not supported, Handover (HO) scenarios from/to IP Access-Type to/from EoGRE/PMIP access-types are not supported.
- The new access-type **eogre-pmip** is applicable only for radius Access-Request trigger type.
- The new access-type **eogre-pmip** cannot be configured with other access-types (EoGRE, PMIP, IP) in other twan-profiles.

# <span id="page-11-0"></span>**Monitoring and Troubleshooting**

## **Show commands and Outputs**

### **Show twan-profile**

The following details are displayed to the output of the **show twan-profile { all | name** *profile\_name* **}** command in support of this feature:

```
TWAN Profile Name : twan1
   Access-Type Client List
      Default Access Type : EOGRE-PMIP
      Default Radius Dictionary : custom 70
      Session Trigger Type \qquad \qquad : Radius
     Location reported from DHCP Option 82 : Not Enabled
```
#### **Table 5: show twan-profile Command Output Descriptions**

![](_page_11_Picture_529.jpeg)

 $\overline{\phantom{a}}$ 

![](_page_12_Picture_141.jpeg)

 $\mathbf I$ 

#### **Support for Common access-type in twan-profile for EoGRE-PMIP Calls**